Ash Service Center

# MOTIF II A.N.C. Touch Interface Setting

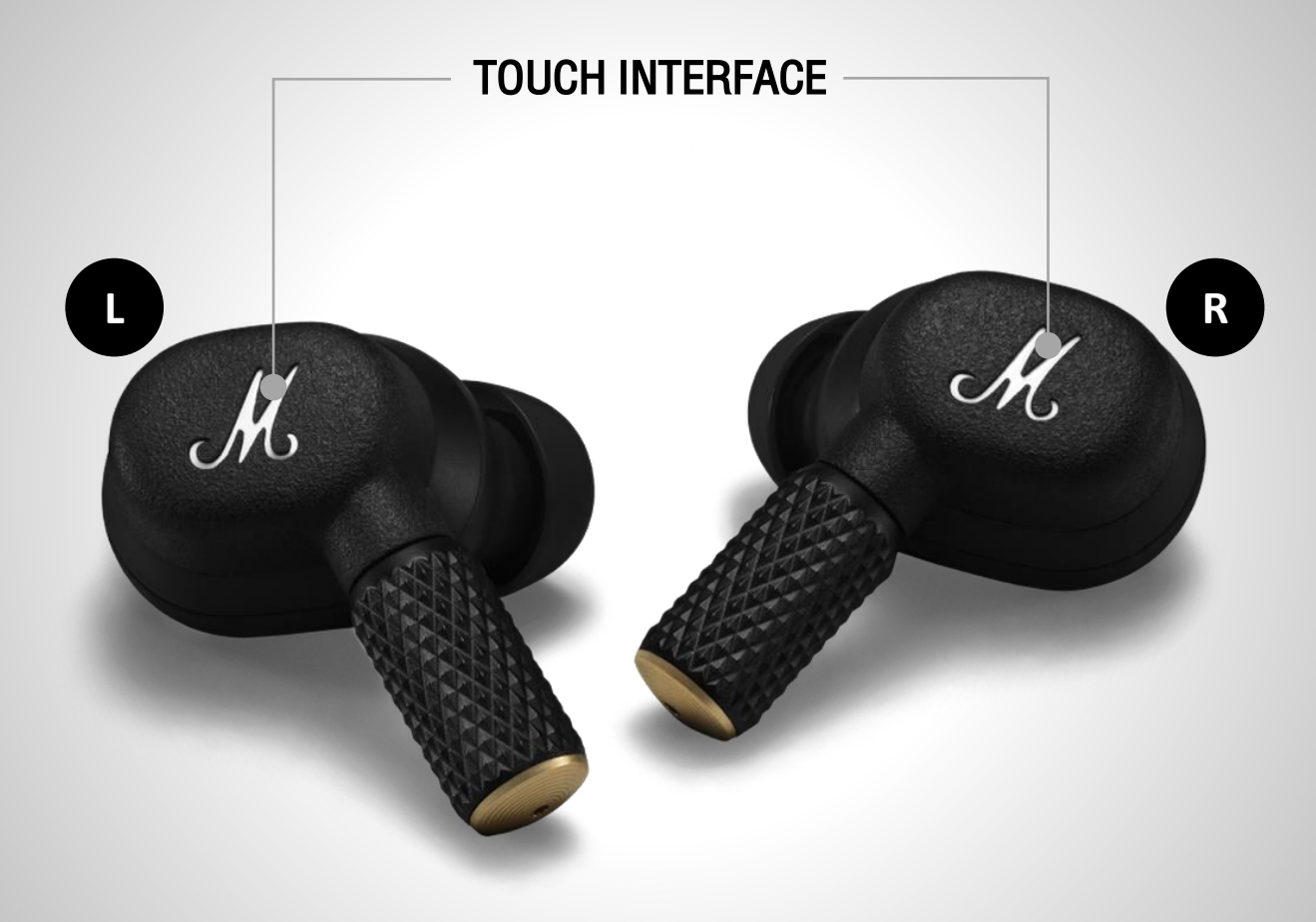

ash

#### **CUSTOM ACTIONS**

Left earbud

**Right earbud** 

Noise control >

Equaliser >

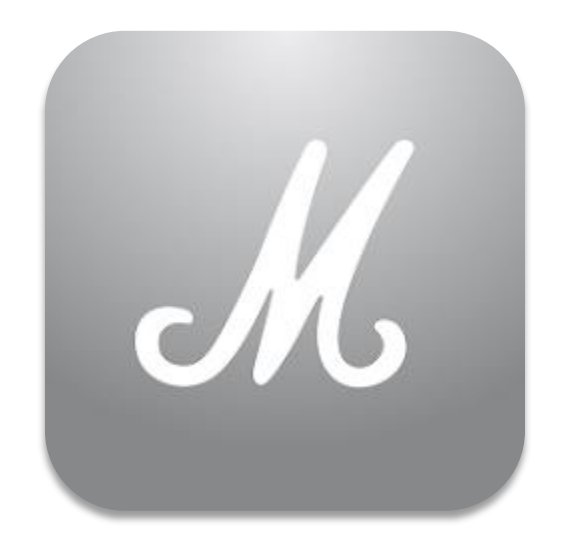

# MARSHALL BLUETOOTH APP

Marshall Group AB (publ)

Download the Marshall Bluetooth app to get the most out of your headphone and keep it up to date with the latest software.

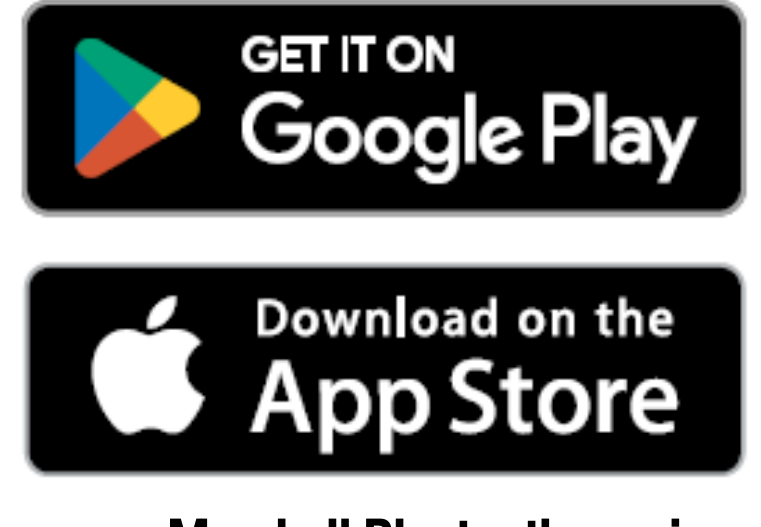

Make sure your Marshall Bluetooth app is up to date Download here

#### 1. Connect MOTIF II A.N.C. to your mobile device.

## Settings

#### **Bluetooth**

#### **Bluetooth**

This iPhone is discoverable as "iDuckie" while Bluetooth Settings is open.

MY DEVICES

MOTIF II A.N.C.

Not Connected (i)

#### 2. Goto Marshall Bluetooth App > ADD NEW DEVICE

### YOUR MUSIC, YOUR WAY

Get the music started by adding your first device.

#### **ADD NEW DEVICE**

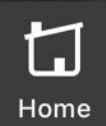

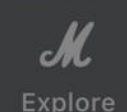

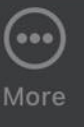

#### 3. Select > ADD MOTIF II A.N.C.

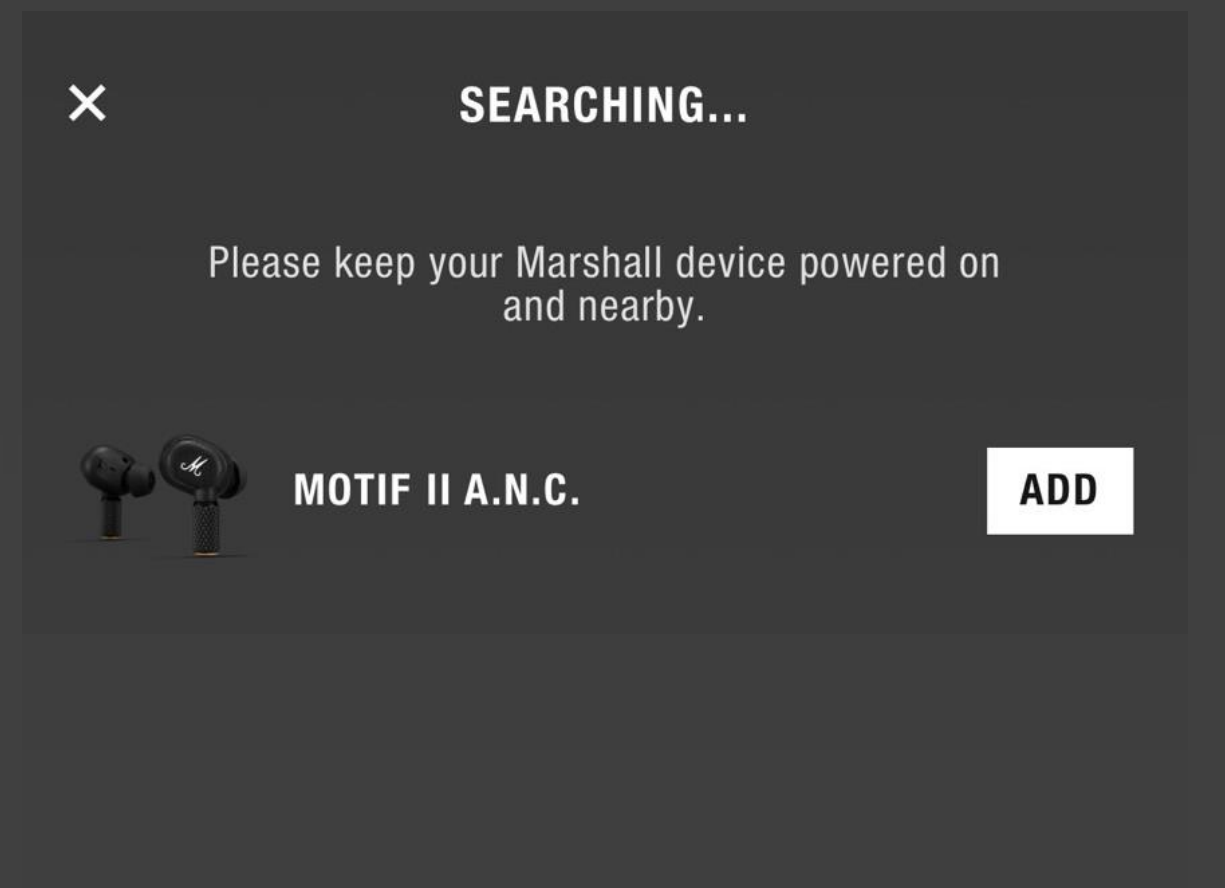

#### 3. Select > Pair

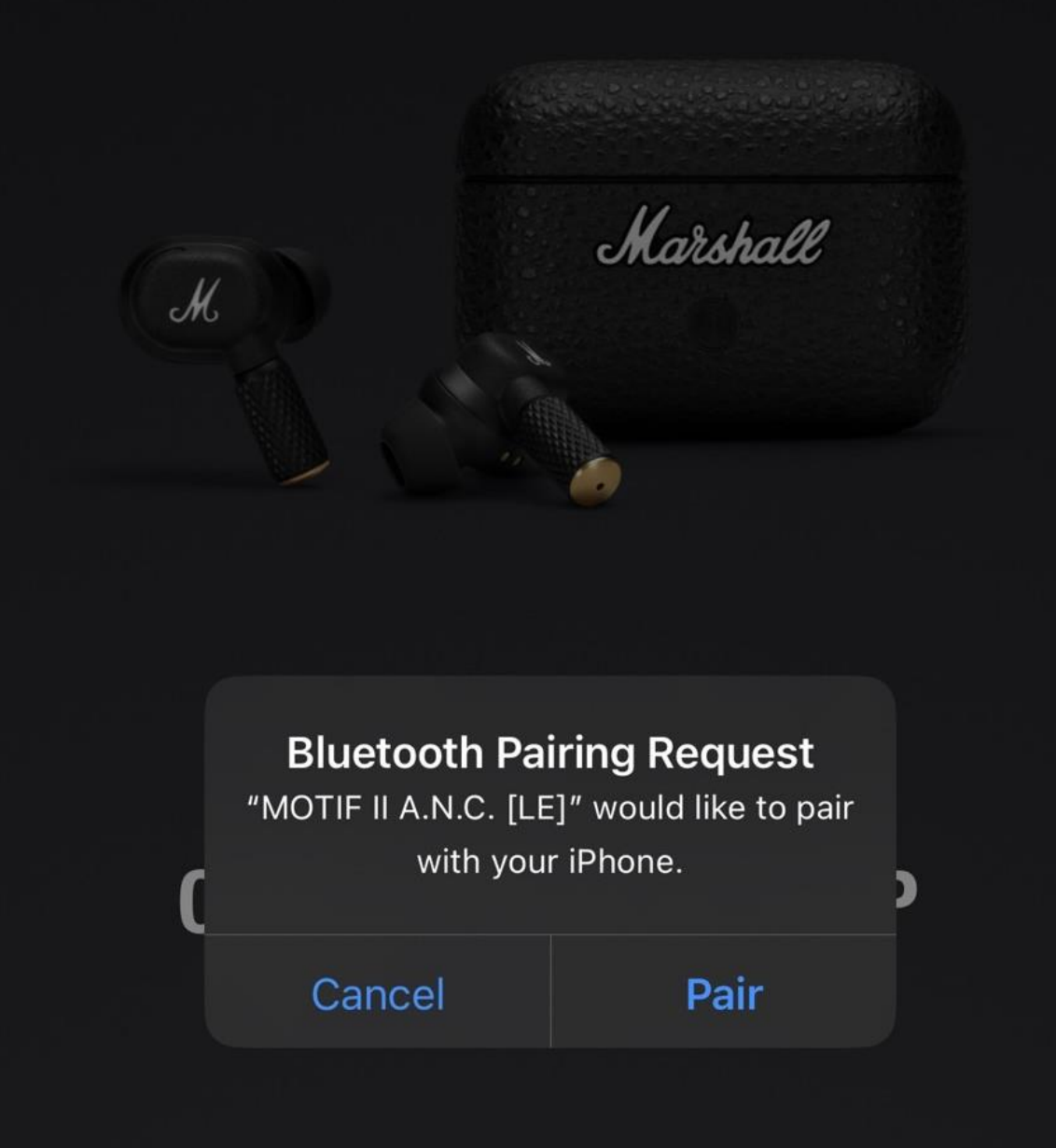

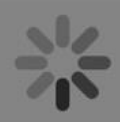

#### 3. Select > CONTINUE

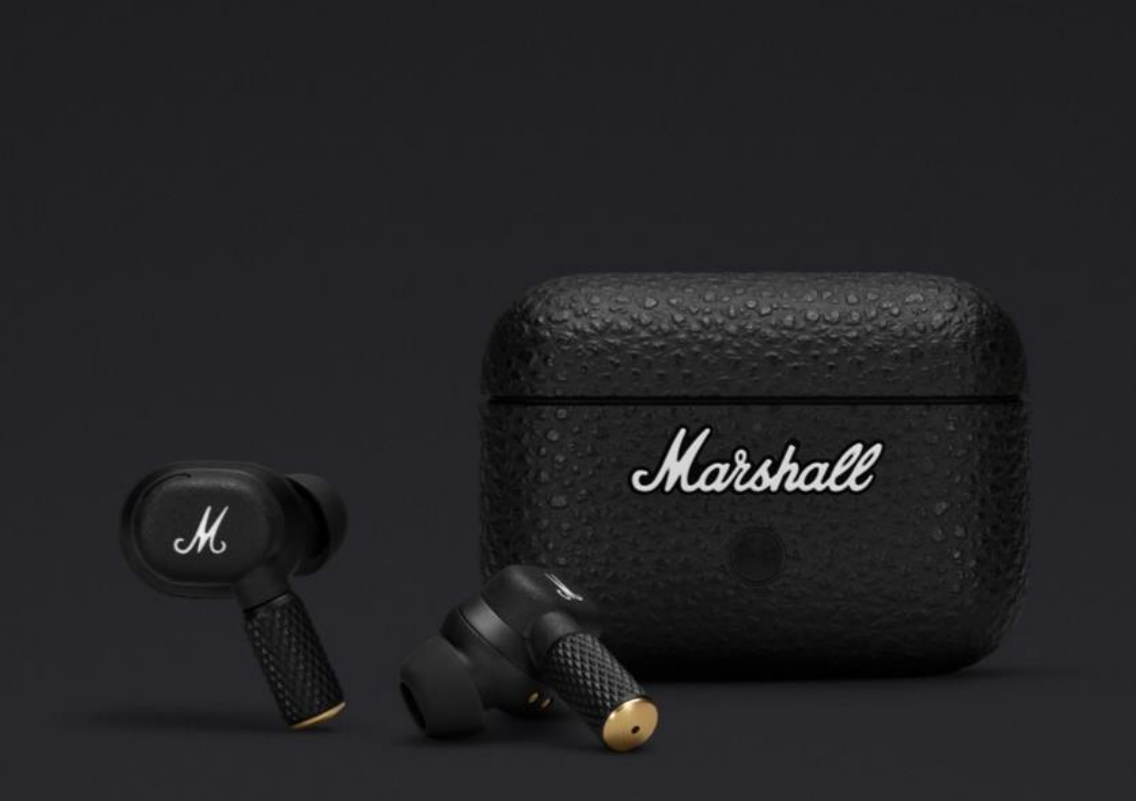

# **CONNECTED TO APP**

#### Now it's time to get listening.

**CONTINUE** 

# TOUCH CONTROLS

Touch the left or right earbud to control music, manage calls, and more. Touch controls can be customized in the Marshall Bluetooth app.

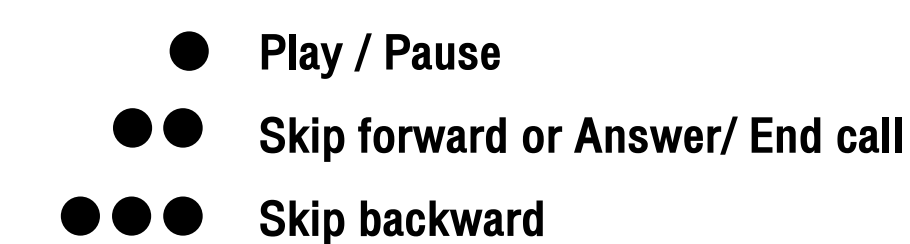

Long touch to toggle noise cancelling, transparency and ANC off

\*CUSTOM ACTION needs to be set first (left or right).

Active Noise Cancelling (ANC)

Blocks out your surroundings and lets you focus on the music.

**Transparency** 

Allows you to hear your surroundings and hold conversations without removing your earbuds.

**Off** 

Noise control is turned off.

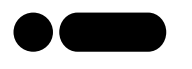

Double tap and hold to play a recommendation based on your listening taste

\*To use Spotify Tap, make sure your Spotify app is up to date.

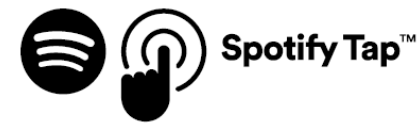

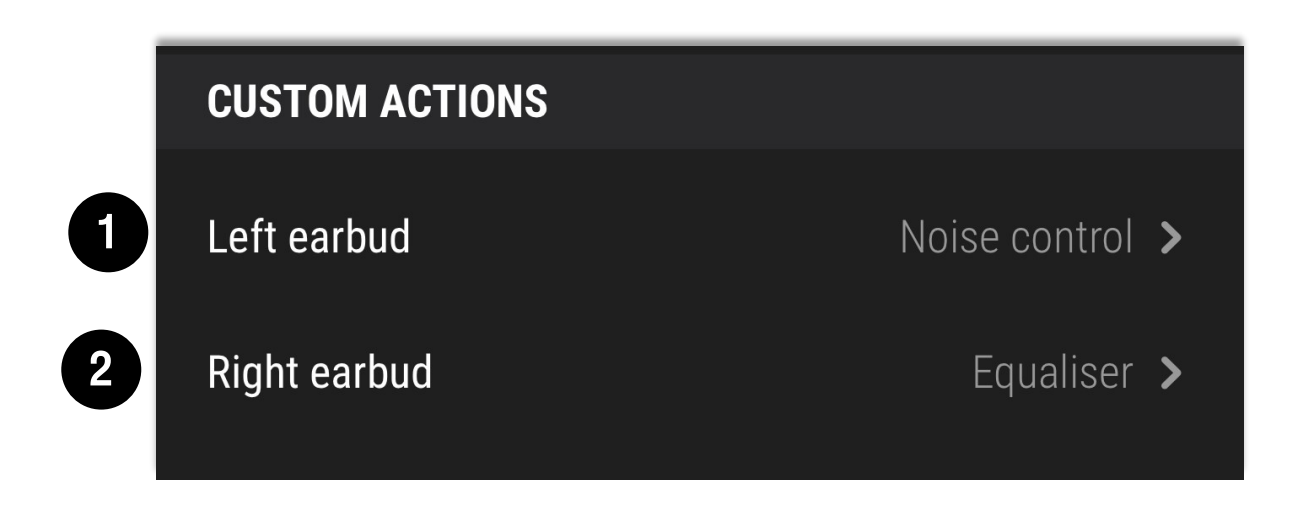

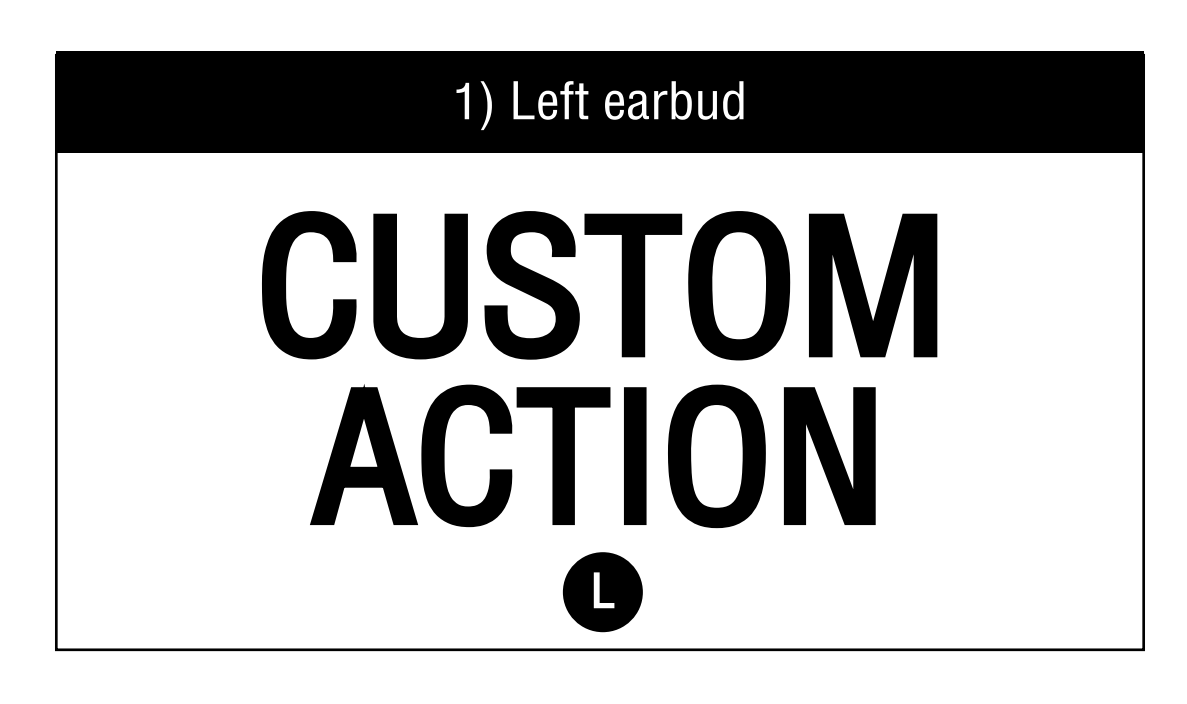

2) Right earbud

# EQUALISER

#### R

# **EQUALISER**

#### R **Right earbud**

#### **EQUALISER**

Fine-tune the EQ to get your own personal sound.

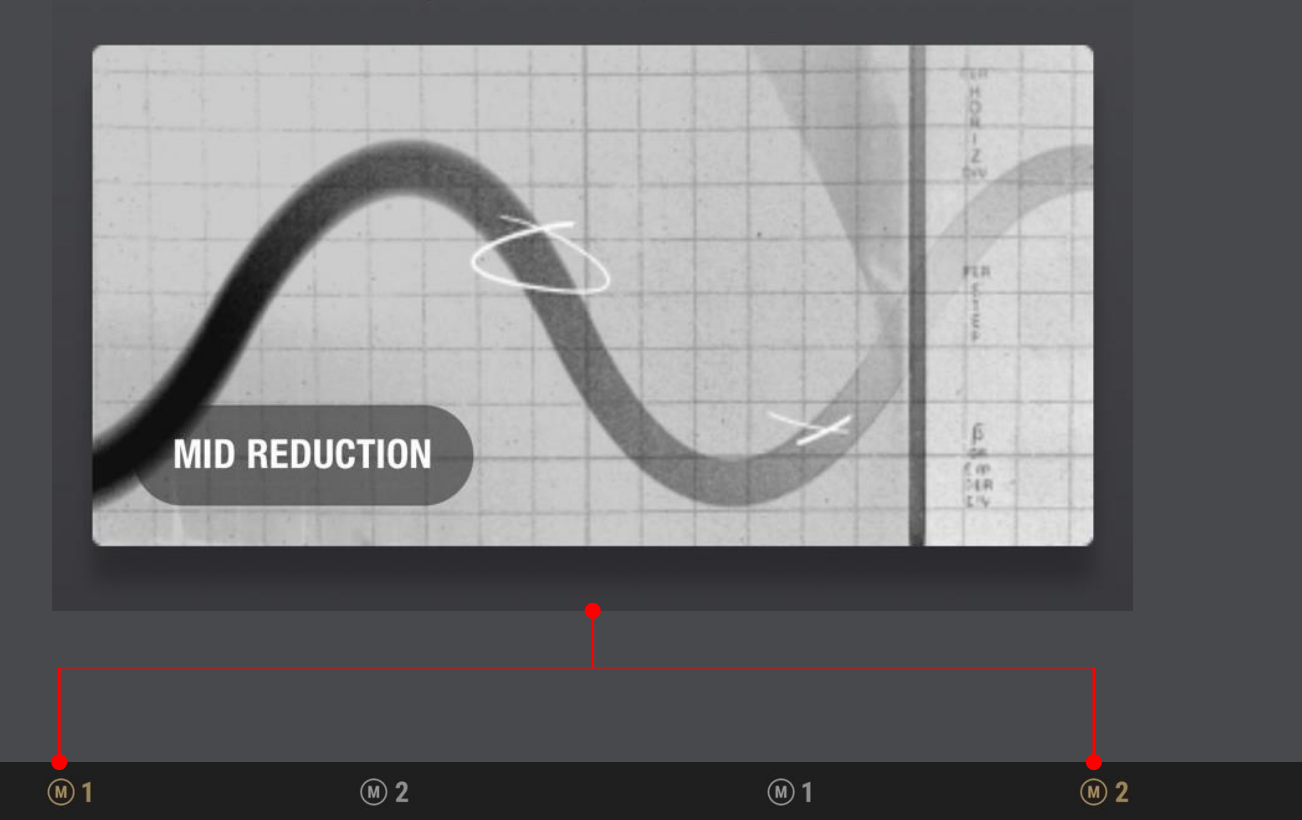

The original Marshall sound.

**MARSHALL** 160 Hz 400 Hz  $1$   $kHz$  $2.5$  kHz 6.25 kHz Select a preset or create your own.

 $\mathbf{\mathbf{b}}$ 

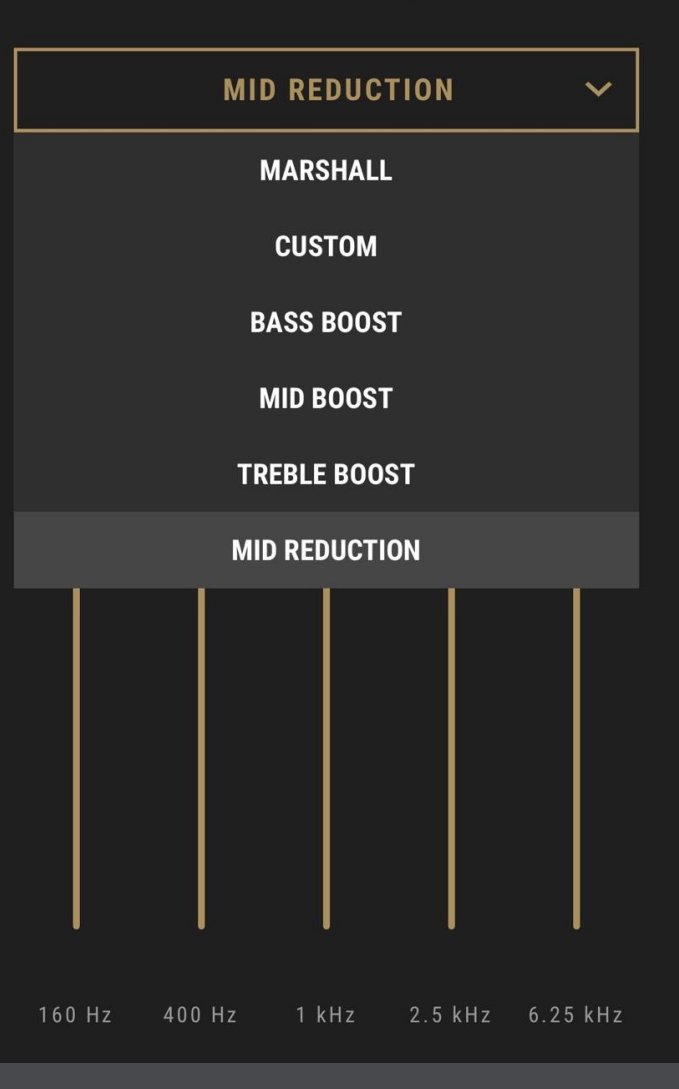

# **CUSTOM ACTION**

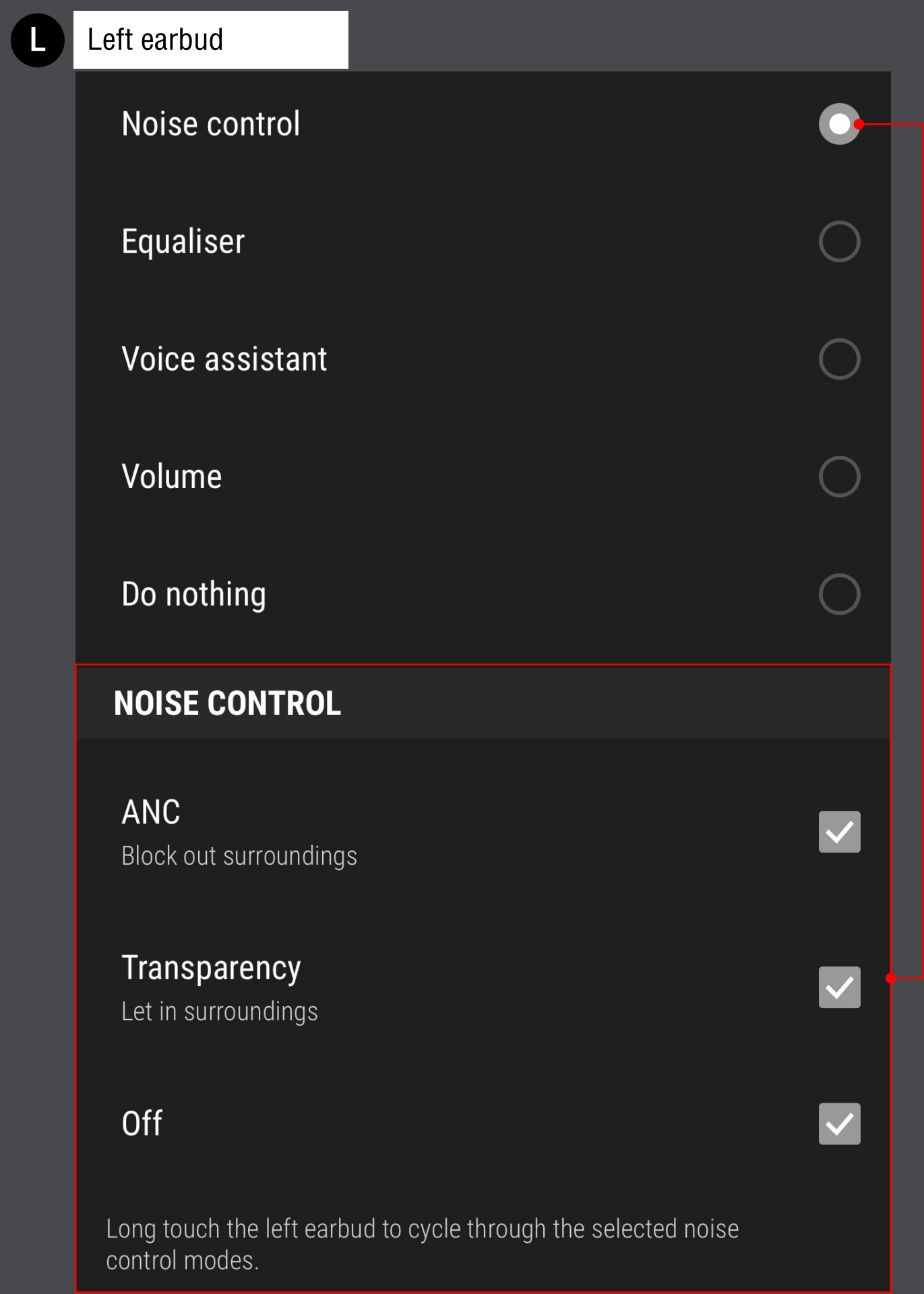

#### **CUSTOM ACTION > Equaliser**

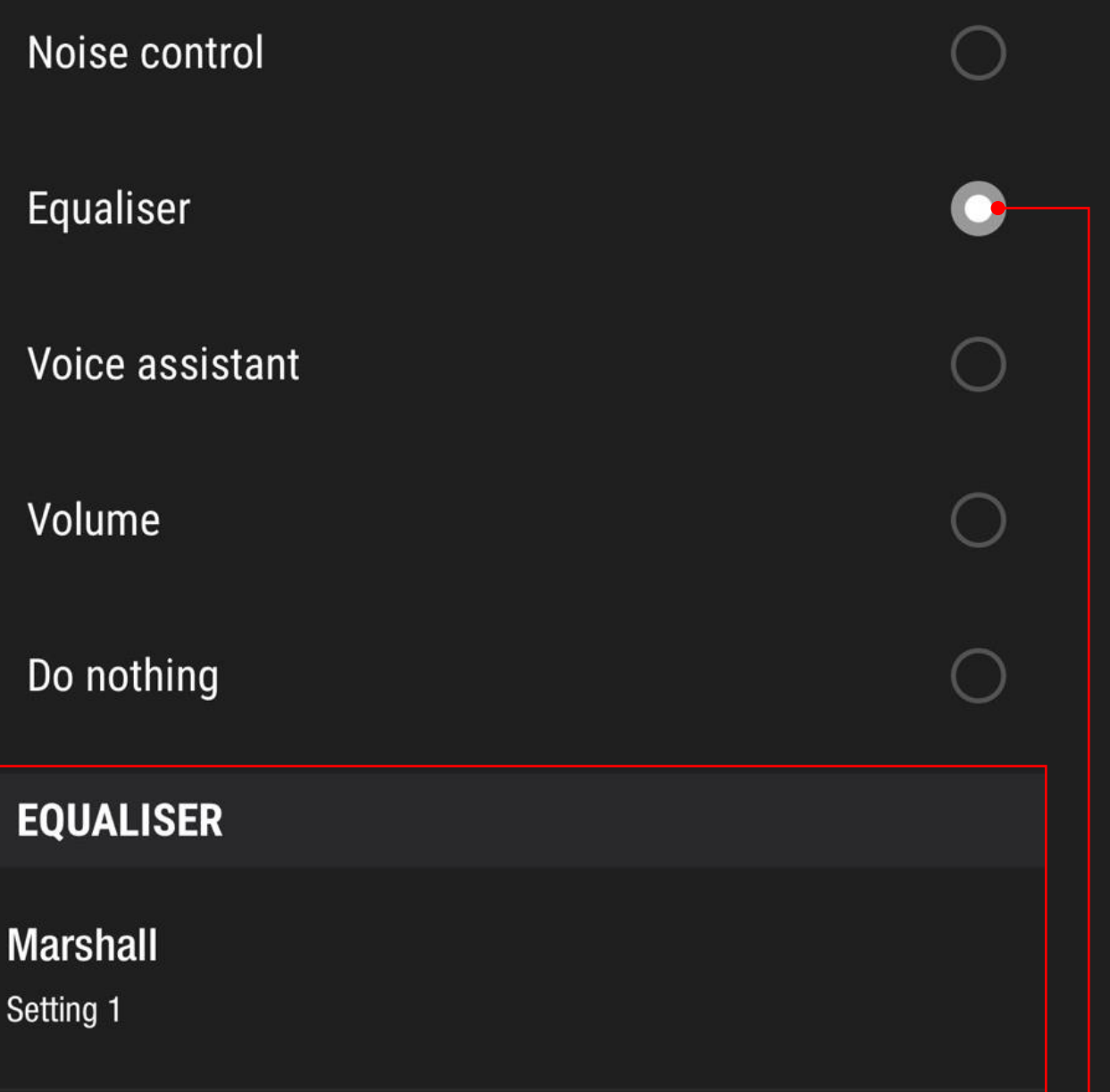

**Mid reduction** 

Setting 2

Long touch the right earbud to cycle between the EQ settings above. You can choose settings in "Equaliser".

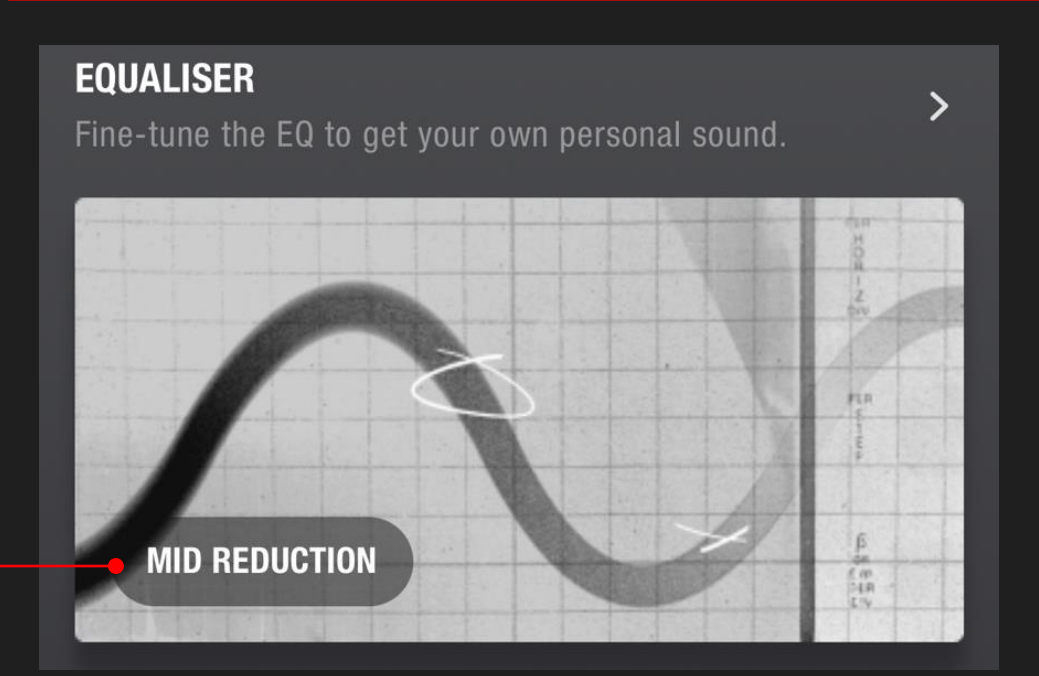

### CUSTOM ACTION > Voice assistant

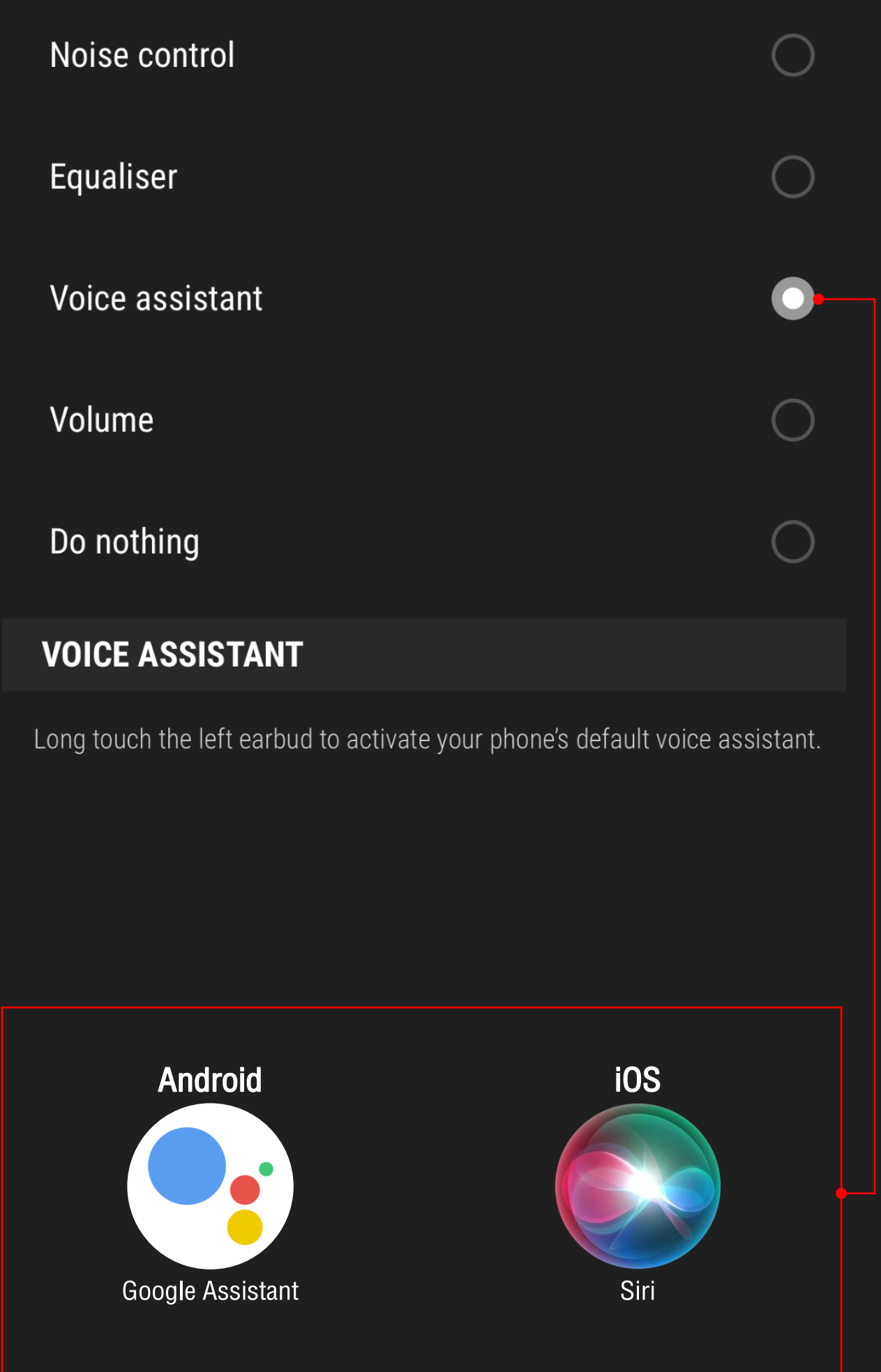

## CUSTOM ACTION > Volume

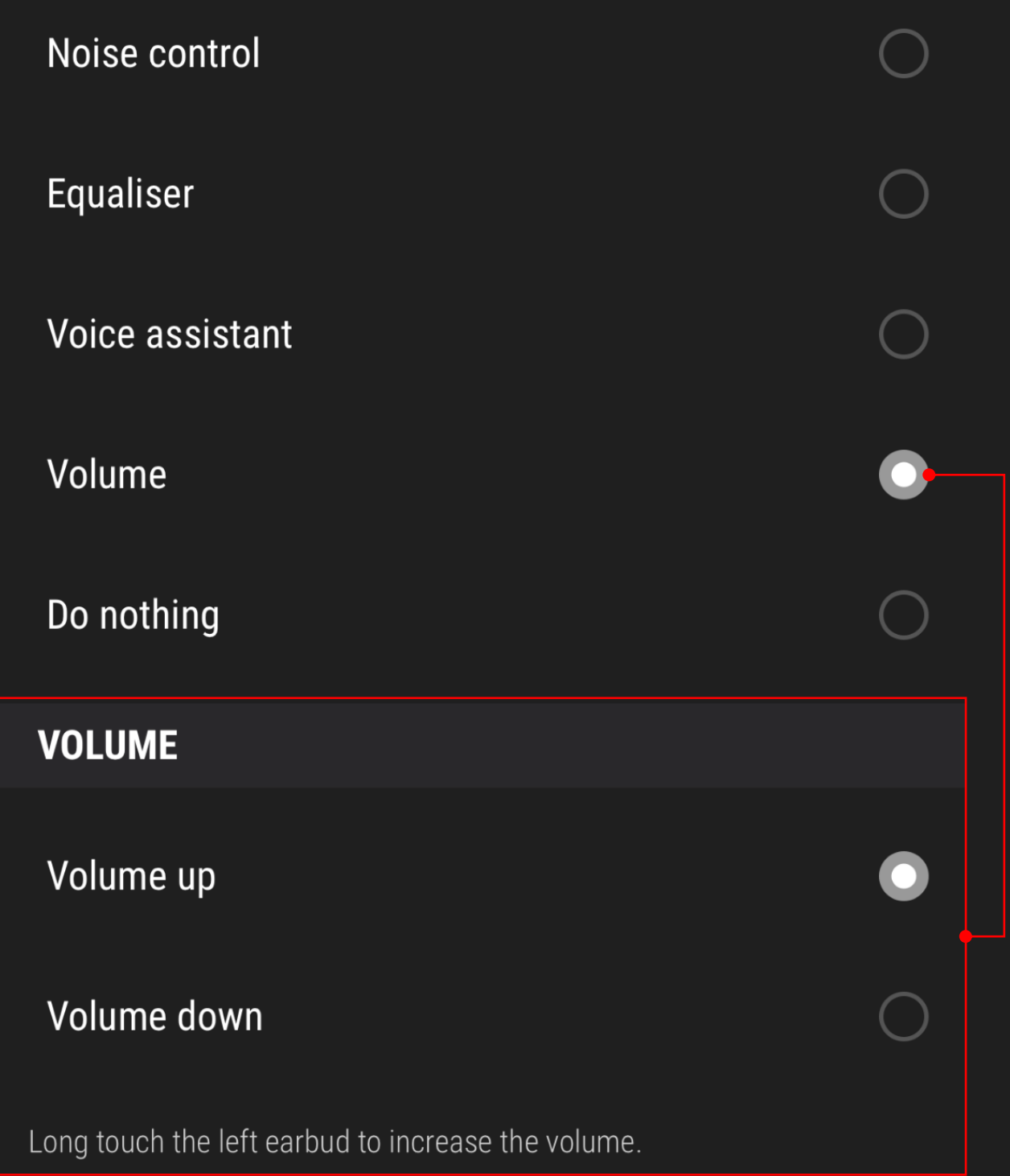

# CUSTOM ACTION > Do nothing

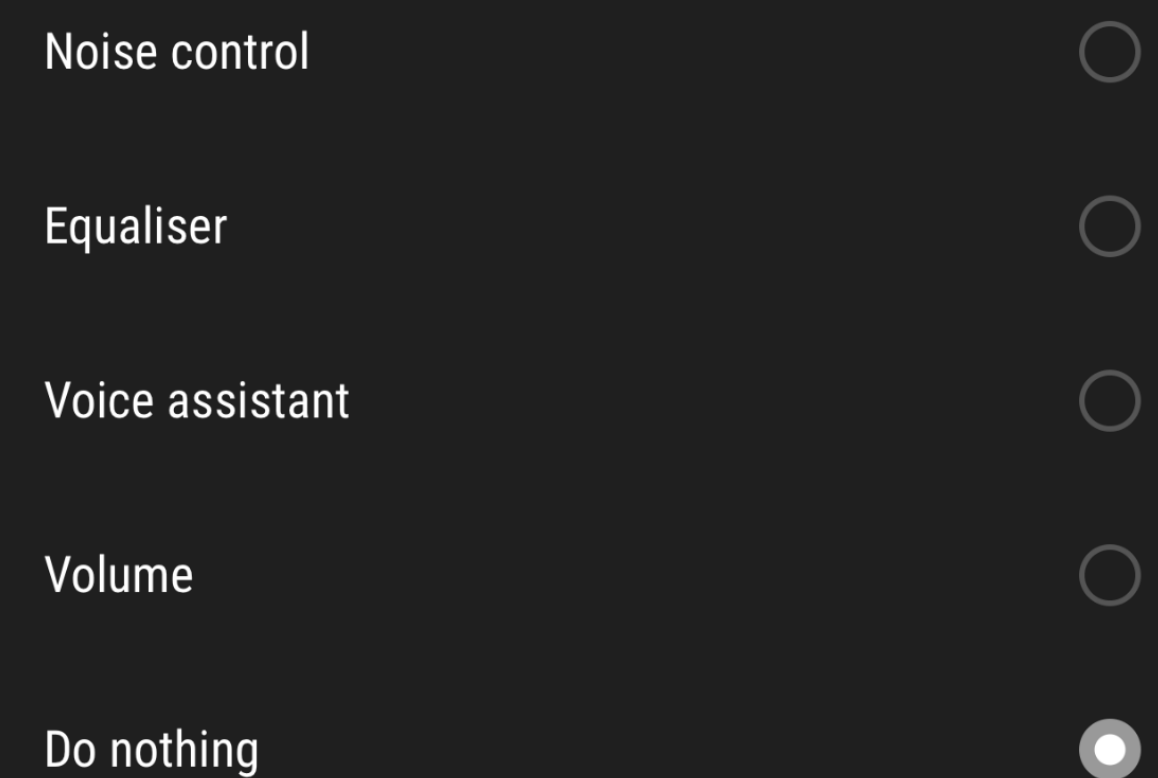

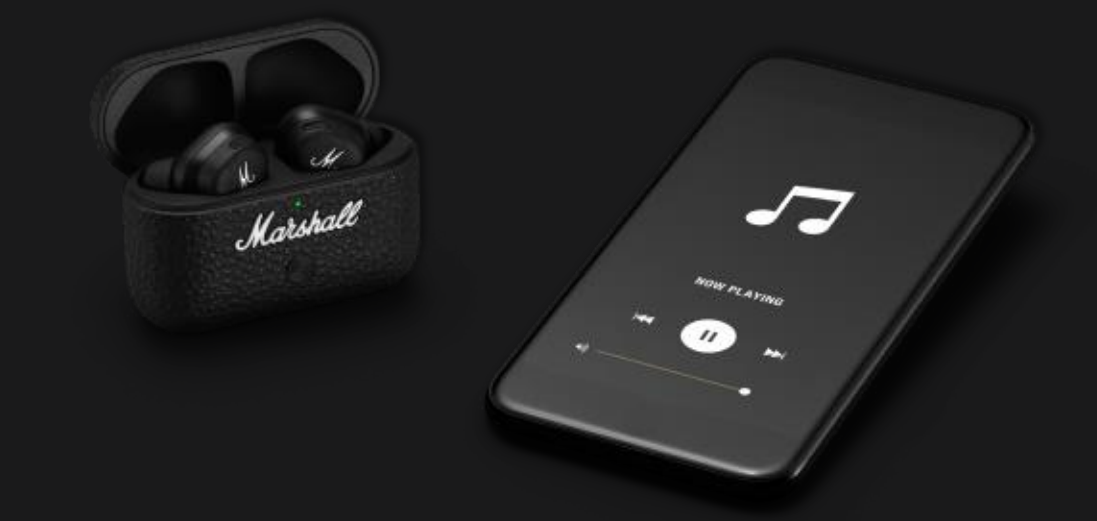

## **FRONT ROW SOUND** WITH ACTIVE NOISE CANCELLATION

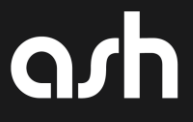